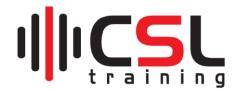

## IT Essentials: (System, Networking, Virtualization, Cloud, & Security)

| Lesson<br>Number | Lesson Title                                                      |
|------------------|-------------------------------------------------------------------|
|                  | Windows System Administration                                     |
| Lesson 01        | Create Bootable USB Drive for Windows & Linux OS                  |
| Lesson 02        | Configure BIOS/UEFI to Install new Operating Systems              |
| Lesson 03        | Install Windows 10 Pro Operating System                           |
| Lesson 04        | Install Third-Party Software in Windows 10 Operating System       |
| Lesson 05        | Configure Users and Groups and Set Ownership on Windows 10        |
| Lesson 06        | Install & Basic Settings of Windows 2019 Server Operating System  |
| Lesson 07        | Configure IPv4 Address on Windows 10 & WinSVR 19 Operating system |
| Lesson 08        | Configure IPv6 Address on Windows 10 & Windows Server 2019        |
| Lesson 09        | Create additional partitions for Windows 10 Operating System      |
| Lesson 10        | Configure and settings Windows Defender Firewall                  |
| Lesson 11        | Disk Cloning using Windows 10 Operating System                    |
| Lesson 12        | Create System Backup and Restore on Windows 10 OS                 |
| Lesson 13        | Reset and Re-install Windows 10 Operating System                  |
| Lesson 14        | Windows 10 File Encryption (EFS)                                  |
| Lesson 15        | Configure Bit Locker on Windows 10 Operating System               |
| Lesson 16        | Securing Windows Workstations Environment                         |
| Lesson 17        | Working with Windows Processes and Services                       |
|                  |                                                                   |
|                  | Virtualization & Cloud Computing                                  |
| Lesson 18        | Create Virtual Machine on VMware Workstation 16                   |
| Lesson 19        | Install and Configure Hyper-V Based VM on Windows 10              |
| Lesson 20        | Install and Configure VMware ESXi Host Machine (vSphere 7.0)      |
| Lesson 21        | Create Virtual Machine on VMware vSphere 7.0 using ESXi Host      |
| Lesson 22        | Create and Windows Server 2019 VM on Azure Cloud                  |
| Lesson 23        | Create and access Linux EC2 Instance on AWS Cloud                 |

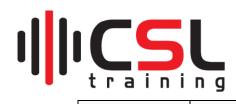

|           | Linux Essentials                                                |
|-----------|-----------------------------------------------------------------|
| Lesson 24 | Install Red Hat Enterprise Linux 8 Operating System             |
| Lesson 25 | Install Ubuntu 20 LTS Version Operating System                  |
| Lesson 26 | Working with Linux Command Line Interfaces (CLI)                |
| Lesson 27 | Configure IP Address on Linux OS (Ubuntu & RHEL 8)              |
| Lesson 28 | Install Packages on Linux Operating System (Ubuntu 20 & RHEL 8) |

|           | Application and Services                                      |
|-----------|---------------------------------------------------------------|
| Lesson 29 | Configure Remote Access for Windows, Linux, AWS, & Azure      |
| Lesson 30 | Install and Configure Active directory on Windows Server 2019 |
| Lesson 31 | Create user and join Windows 10 to domain controller          |
| Lesson 32 | Install and Configure VNC Server and Client on Windows        |
| Lesson 33 | Configure FTP Server and Client on Windows 10                 |
| Lesson 34 | Configure POP/IMAP for Email Client (Outlook/Thunderbird)     |
| Lesson 35 | Share File and Directories on Windows Operating Systems       |
| Lesson 36 | Configure MAP Drive on Windows 10 Operating System            |
| Lesson 37 | Share a Printer on Windows 10 Operating System                |
| Lesson 48 | Configure iSCSI SAN Storage Using Windows Server 2019         |
| Lesson 39 | Configure iSCSI Storage Client on Windows 10 Operating System |
| Lesson 40 | Working with Domain and Hosting                               |

|           | Networking Essentials                                                     |
|-----------|---------------------------------------------------------------------------|
| Lesson 41 | Networking Utilities (Ping, Tracert, nslookup, route print, netstat, arp) |
| Lesson 42 | Network Packet Analyzer using Wireshark                                   |
| Lesson 43 | Configure Network Address Translation (NAT) using MikroTik                |
| Lesson 44 | Configure Port Forwarding using MikroTik                                  |
| Lesson 45 | Install and Configure Remote Access VPN Client on Windows 10              |
| Lesson 46 | Configure DHCP Services (Server & Client) on Network Devices              |
| Lesson 47 | Configure Wireless Router (TPLink)                                        |
| Lesson 48 | Network and System monitoring using PRTG                                  |